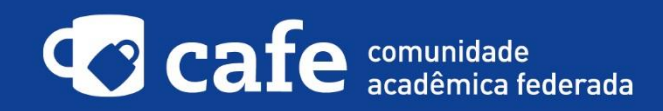

## **Procedimento de acesso ao Elsevier (Scopus)**

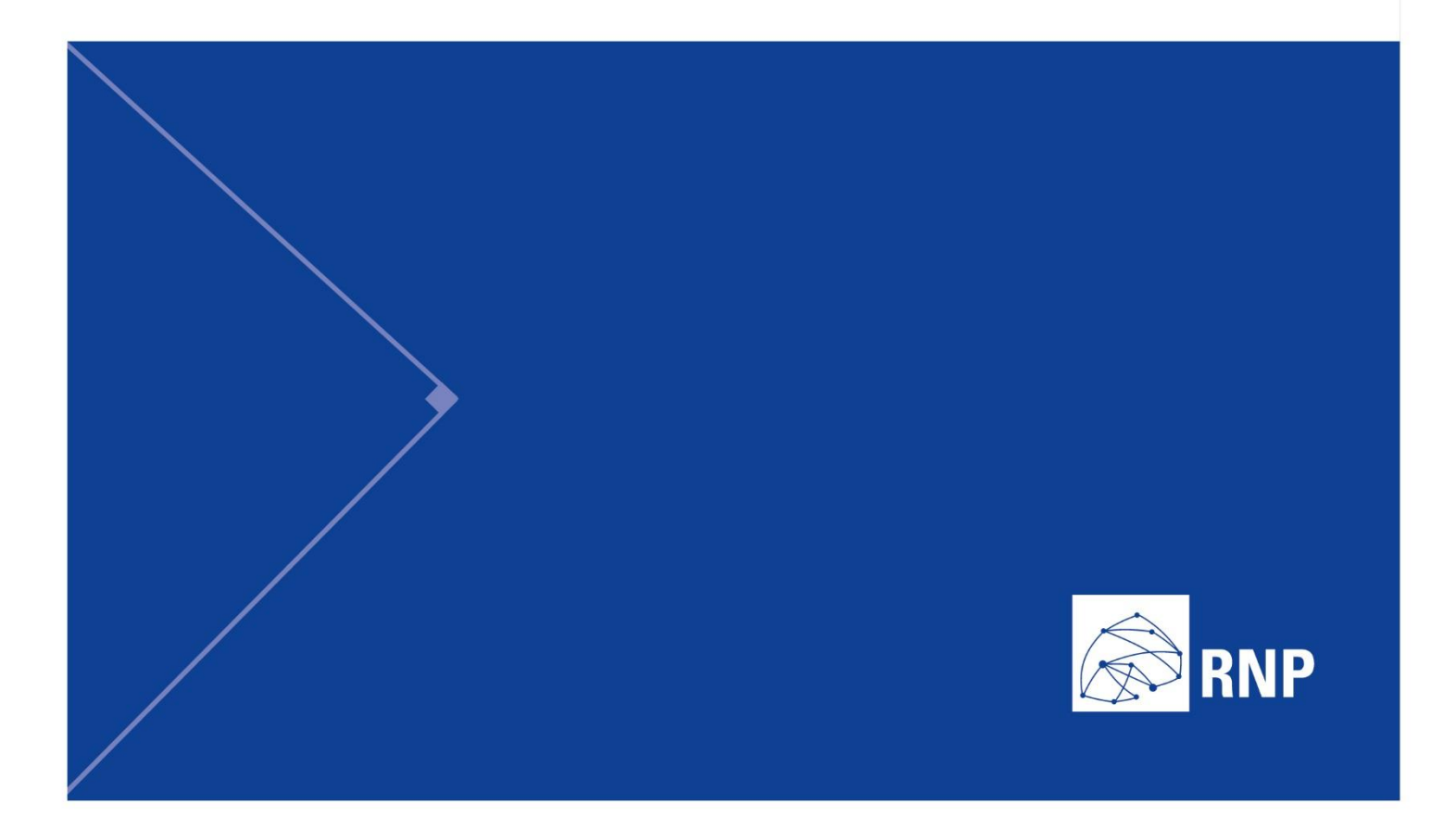

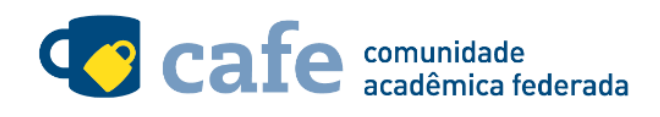

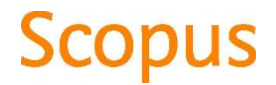

## **Procedimento de acesso ao Elsevier (Scopus)**

O interessado em utilizar o serviço deve acessá-lo através do link[: https://www.scopus.com/home.uri](https://www.scopus.com/home.uri) No menu superior direito, clique na opção "Login" e em seguida na opção "Other Institution Login":

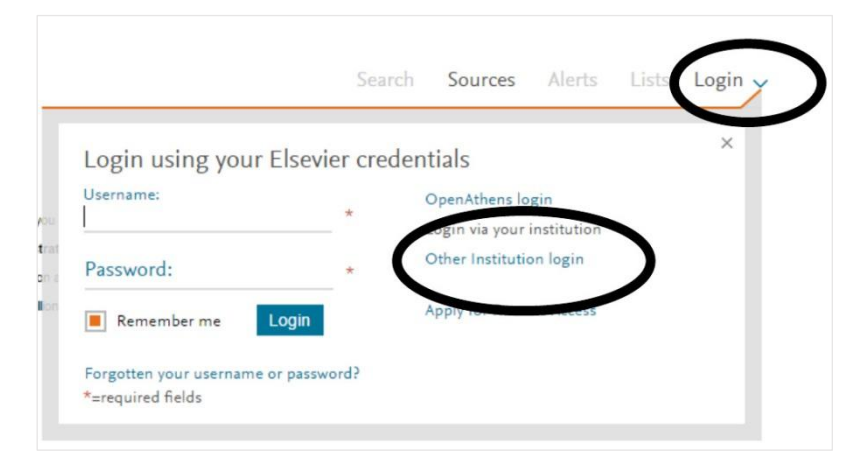

Na página seguinte, selecione a Federação CAFe:

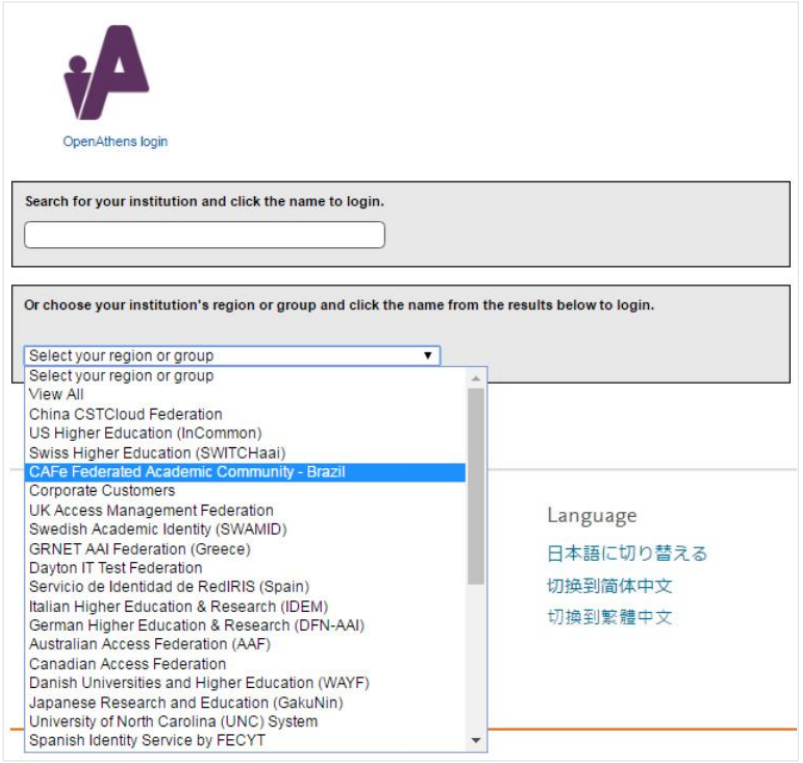

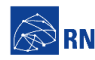

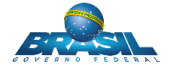

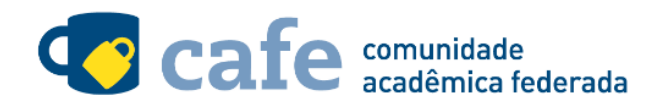

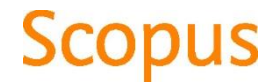

Na listagem à seguir, selecione a sua instituição de origem:

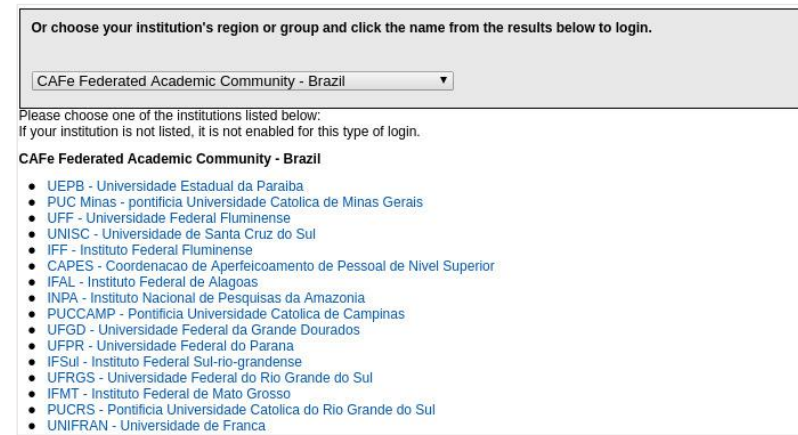

Faça o login com o usuário e senha da sua instituição de origem:

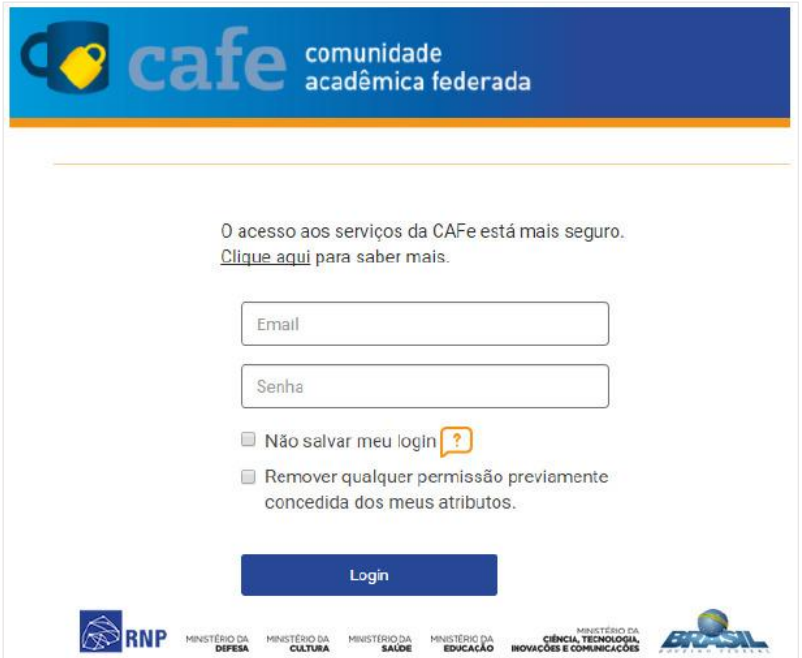

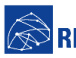

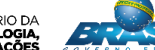

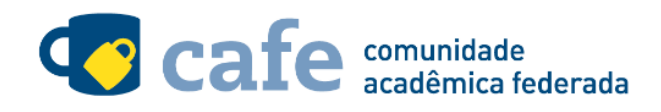

## **Scopus**

Você será encaminhado para uma tela onde são exibidas as informações de entrega de atributos, indicando quais informações sua o site está recebendo para garantir a autenticidade do seu login:

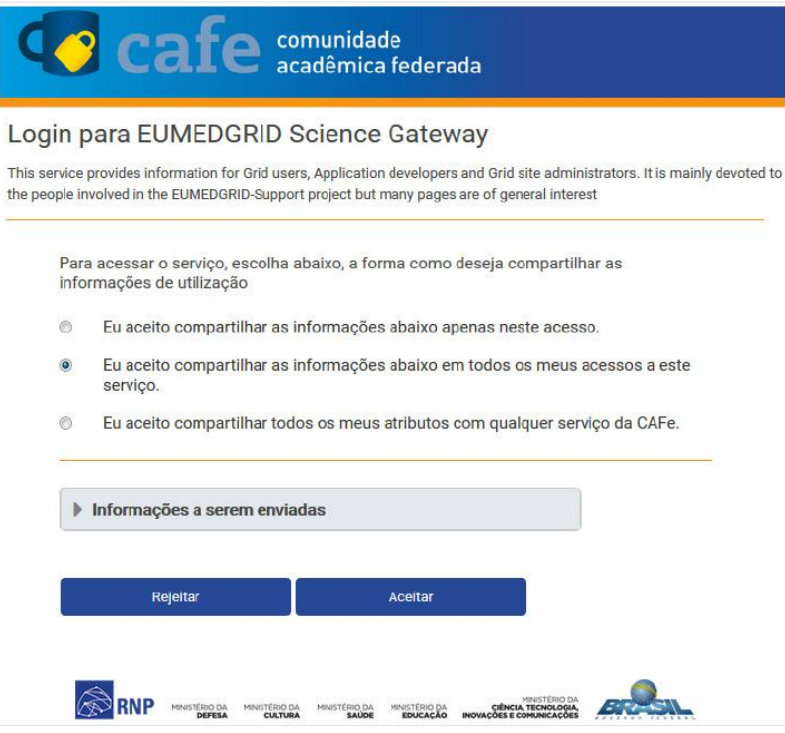

Após este passo, você será encaminhado para o portal do serviço, o qual possui suas próprias políticas associadas aos responsáveis pelo portal.

Em caso de dúvidas sobre o processo de autenticação, a instituição poderá entrar em contato com o Service Desk da RNP através do e-mail [sd@rnp.br](mailto:sd@rnp.br) ou do telefone 0800 722 0216.

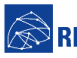

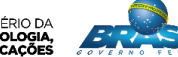

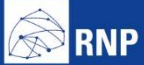

MINISTÉRIO DA MINISTÉRIO DA MINISTÉRIO DA MINISTÉRIO DA MINISTÉRIO DA MINISTÉRIO DA MINISTÉRIO DA LE MINISTÉRIO DA<br>DEFESA CULTURA SAÚDE EDUCAÇÃO INOVAÇÕES E COMUNICAÇÕES

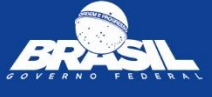